## Vea nuestros vídeos para descubrir...

- 
- **S** Cómo conectarse a su audiencia de dependencia en línea
- **S** Qué hacer si hay problemas tecnológicos
- Cómo prepararse para la audiencia
- **State de la contra de la contra de la contra de la contra de la contra de la contra de la contra de la contra** adaptaciones o asistencia

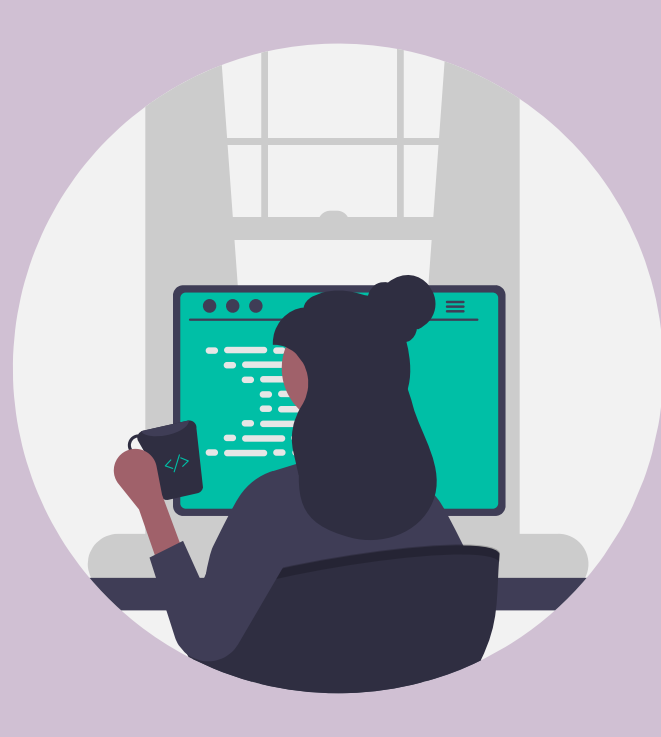

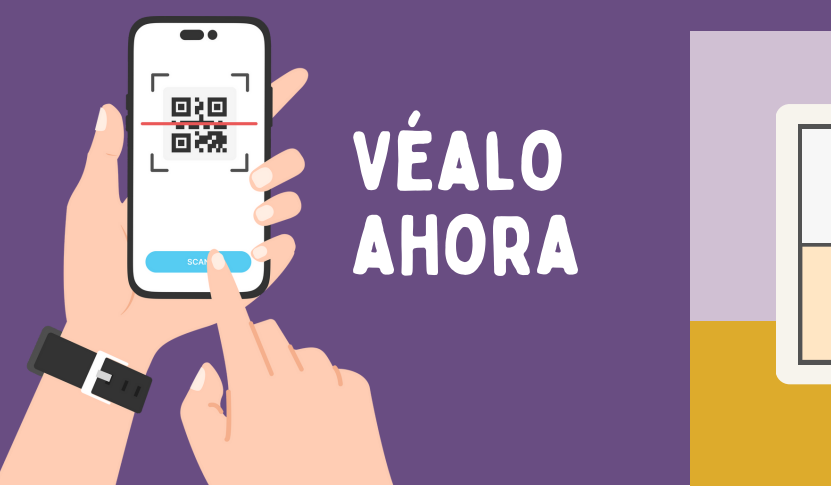

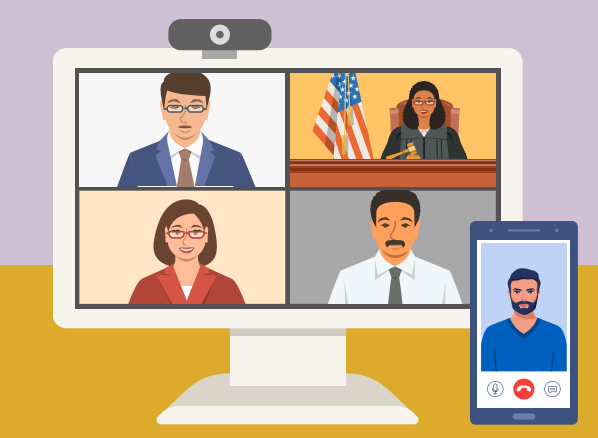

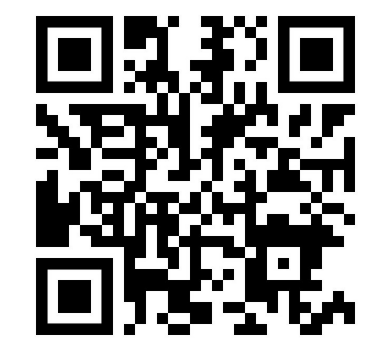

1. Abra la aplicación de la cámara en suteléfono. 2.Centre este código QR en el recuadro hasta que aparezca un mensaje de que el enlace está listo.

3. Pulse ese mensaje y se conectará a los vídeos en línea.

1.Para ver los vídeos en línea, visite el sitio web https://www.wacita.org/videos/

or

Prepárese para su audiencia **virtual** 

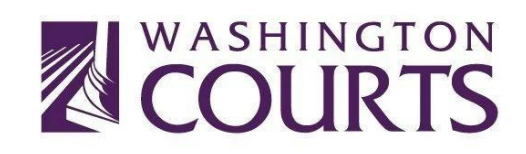

## Consejos técnicos

- Asegúrese de que sus dispositivos están cargados o cerca de un enchufe.
- Si no funciona el internet, utilice el número de teléfono que aparece en la invitación por correo electrónico para llamar a la audiencia.
- Silencie su micrófono durante la audiencia virtual a menos que esté hablando.
- Lleve auriculares, audífonos o cascos con micrófono para oír mejor y tener privacidad.

Si tiene previsto utilizar la aplicación Zoom o WebEx, asegúrese de descargarla y actualizarla con antelación para no llegar tarde.

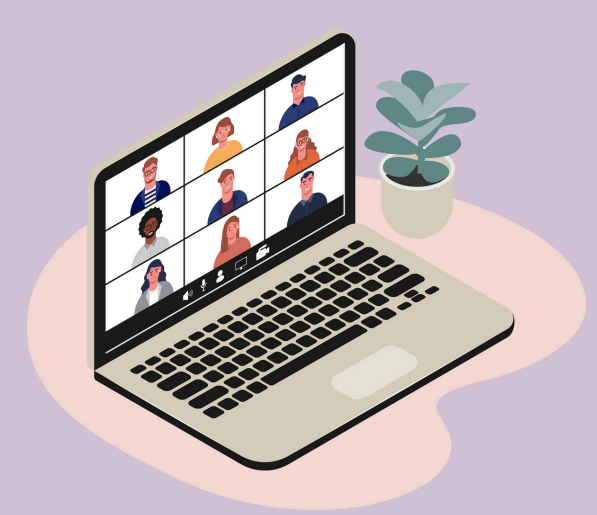

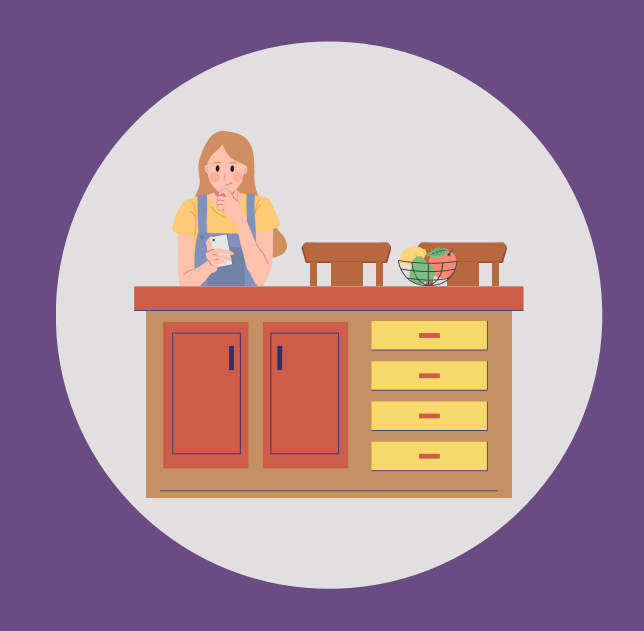

## Otros consejos

- Asegúrese de escuchar, tomar notas y escribir las preguntas que pueda tener. Es un momento estresante y es posible que después no recuerde todo.
- **Structure hacer preguntas si** no entiende algo. Levante la mano, utilice la herramienta para levantar la mano en el espacio virtual o envíe un mensaje de texto a su abogado(a).
	- Vístase como lo haría si fuera al tribunal en persona.

## ¿Necesita más ayuda?

Puede ponerse en contacto con su abogado(a) u otra persona que le asista en su caso para cualquier pregunta que pueda tener. Estas personas están aquí para ayudarle en este proceso.

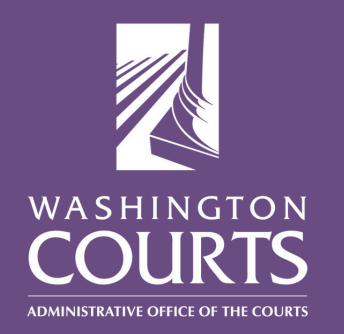